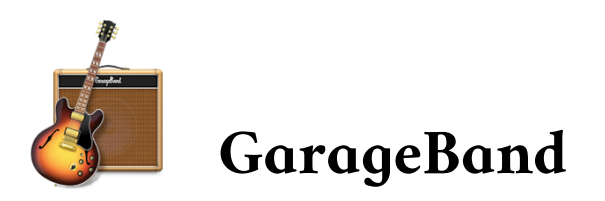

GarageBand er app sem fylgir frítt með Apple iPhone, iPad og Mac. Forritið er gert til þess að taka upp hljóð og búa til tónlist. GarageBand er nánast eins í síma og spjaldtölvu, en aðeins öðruvísi í tölvu. Hér má lesa hvernig það er notað í iPhone og iPad.

## **Að búa til nýtt lag**

GarageBand opnast alltaf þar sem þú hættir síðast.

Smelltu á takkann efst til vinstri til að komast út úr laginu og búa til nýtt.

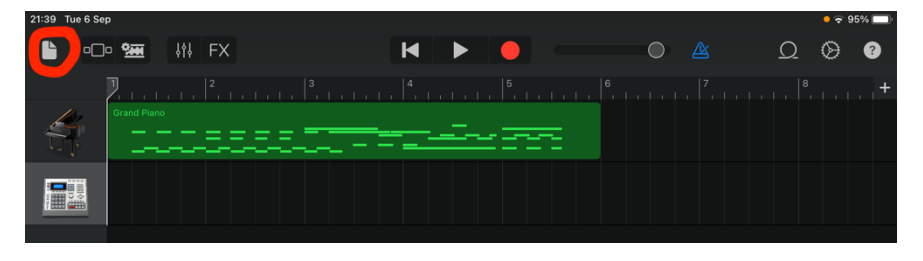

Hér má sjá hvar lögin eru geymd; annaðhvort í skýinu (iCloud Drive) eða á iPadinum. Smelltu á *+ Create Song* til að búa til nýtt lag.

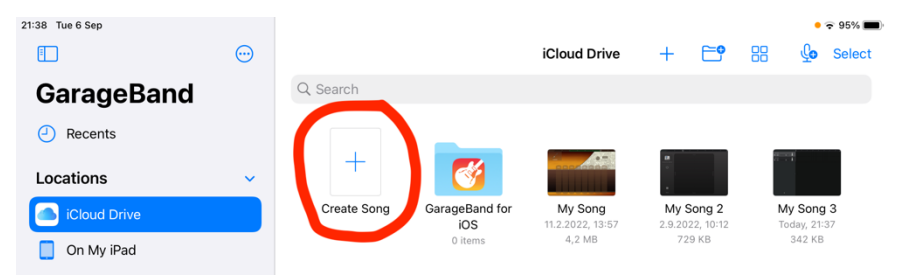

Næsta skref er að velja hvaða hljóðfæri þú vilt vinna með. Fyrst skulum við taka upp söng eða talað mál. Veldu *Audio Recorder* og *Voice.*

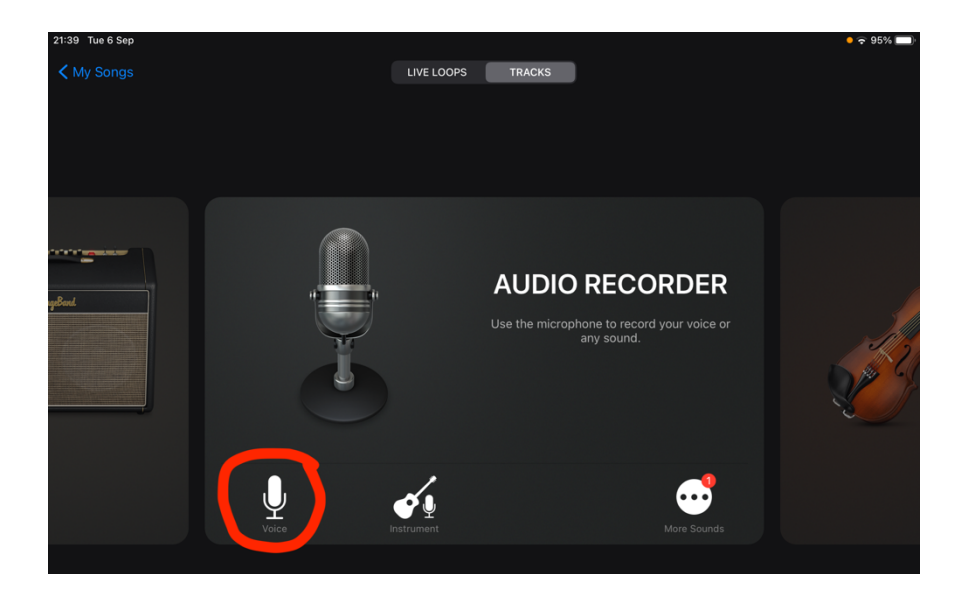

## **Hljóðnemi og heyrnatól**

Bestu hljóðgæðin fáum við með því að nota hljóðnema sem tengist iPadnum með USB-snúru og millistykki sem heitir *Lightning to USB Camera Adapter* frá Apple. Hljóðnemar geta verið ódýrir, dýrir, góðir, lélegir og allt þar á milli. Til að byrja með er samt nóg að nota hljóðnemann sem er í iPadnum.

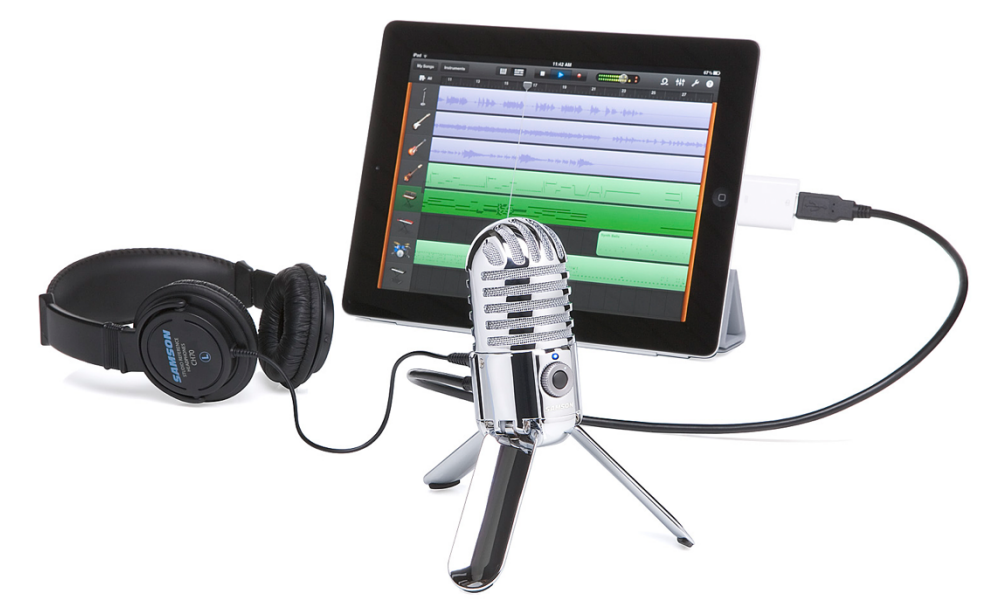

Þegar þú ert að taka upp skaltu alltaf nota heyrnatól – með snúru, *ekki* þráðlaus.

## **Undirbúa upptöku**

Þegar hljóðnemi og heyrnatól eru tilbúin þarf að stilla *gain* - eða hversu næmur hljóðneminn er. Á meðan þú ert að spila/syngja/tala þarf að hækka og lækka í *IN* svo súlan verði há og græn, en ekki mikið gul og alls ekki rauð. Hér er einnig hægt að breyta tónstillingum; annaðhvort með því að smella á hljóðnemann í miðjunni eða nota takkana fyrir neðan.

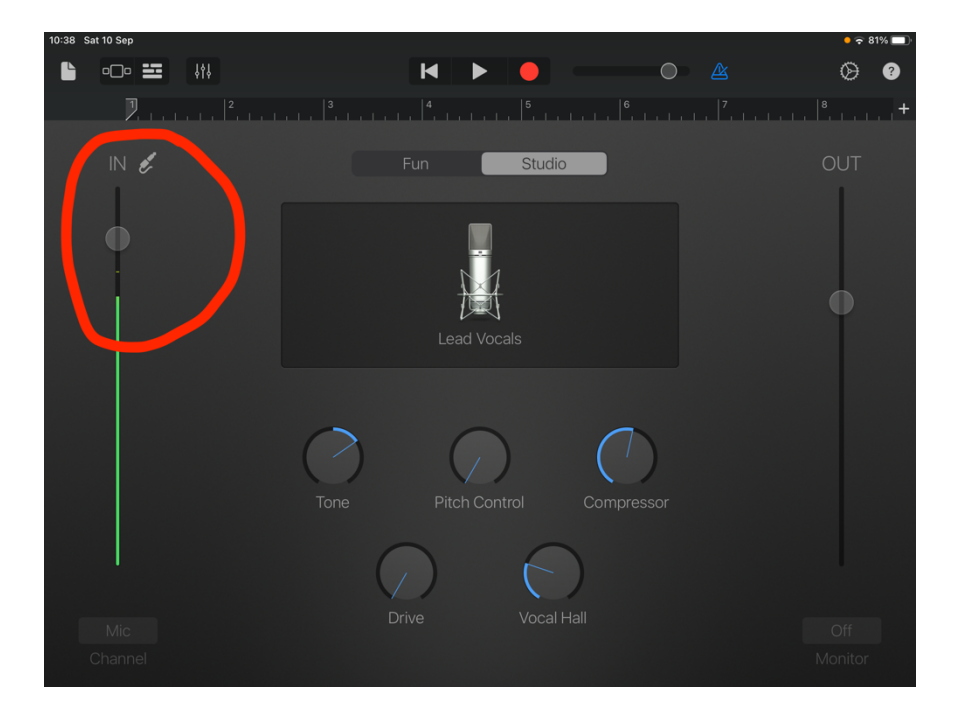

## **Taktmælir**

Ef þú vilt taka upp fleiri hljóðfæri í röð er nauðsynlegt að nota taktmæli (*metronome*) til að geta spilað í takt. Dæmi um þetta getur verið að taka fyrst upp gítar og síðan söng. Með því að smella á tannhjólið kemur upp valmynd þar sem hægt er að breyta hraða *(tempo)*, takti *(time signature)* og tóntegund *(key signature)*. Ef þú ætlar bara að taka upp eitt hljóðfæri, eða einhvern að tala, þarf ekki taktmæli og þá er hægt að slökkva á honum með því að ýta á bláa takkann.

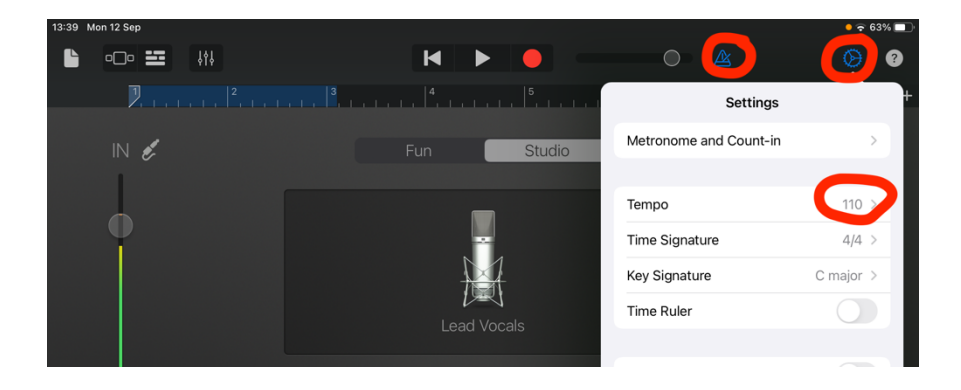

## **Taka upp**

Núna er bara að ýta á rauða rec-takkann, bíða 4 slög og byrja að spila eða syngja. Þegar þú ert búinn að taka upp þarf að ýta á *stop*.

## **Arrange View**

Ef þú vilt taka upp fleiri hljóð eða hljóðfæri er gott að geta séð þau öll í einu.

Þessi takki lætur okkur skipta yfir í *Arrange View* þar sem við getum séð lagið/útsetninguna okkar.

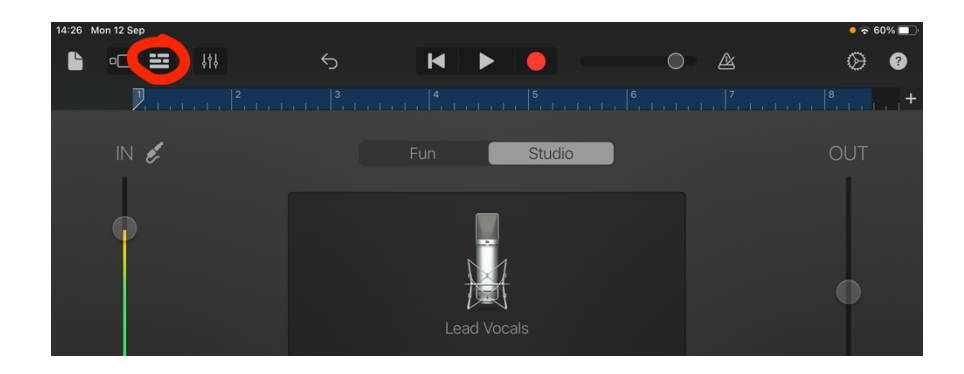

## **Arrange View – hvað er hvað?**

Hér má sjá mikilvægustu takkana í *Arrange View.*

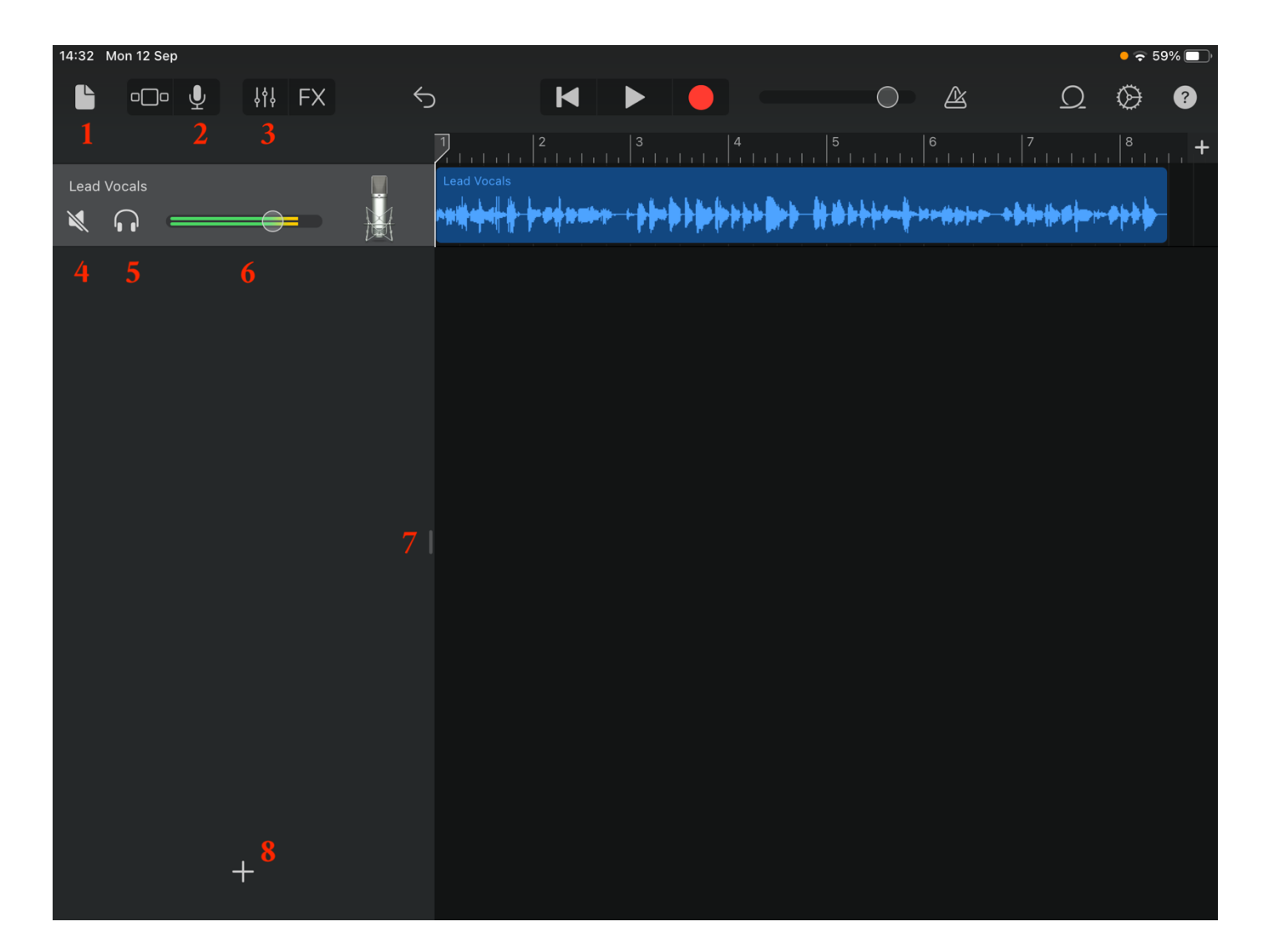

- Fara úr laginu til að búa til nýtt eða velja annað lag.
- Skipta tilbaka í stillingar fyrir hljóðmena eða hljóðfæri.
- Mixer til að hljóðblanda, en líka bæta við effektum eins og bergmáli.
- Mute slökkva á rásinni.
- Solo heyra bara þessa rás (gott ef búið er að taka upp mörg hljóðfæri)
- Volume hækka/lækka.
- Stækka/minnka þennan glugga.
- Bæta við fleiri rásum/hljóðfærum.

## **Edit**

Með því að ýta létt á annaðhvort rásina eða hljóðbútinn sem búið er að taka upp færðu upp meira val eins og cut, copy, paste. Hljóðbútinn má líka stytta eða færa til. Gott er að stytta hann ef það til dæmis heyrist eitthvað hljóð á undan upptökunni sem átti ekki að vera með.

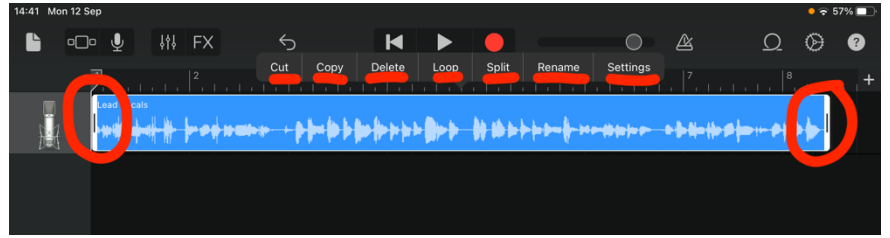

### Mikilvægustu orðin

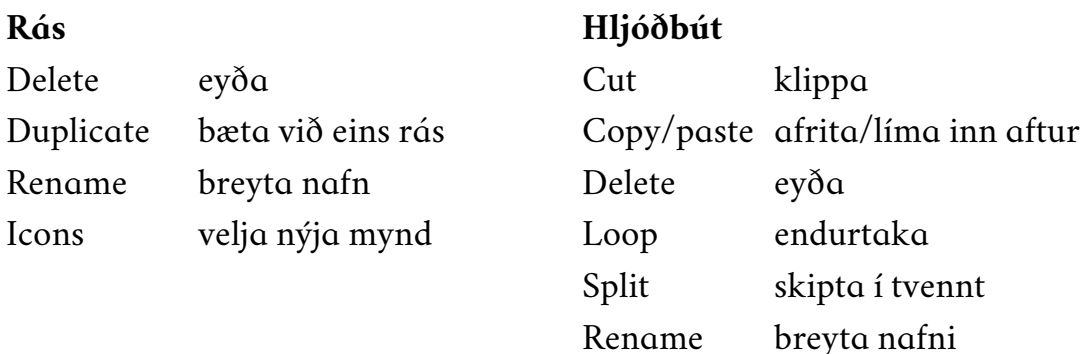

# **Önnur hljóðfæri**

GarageBand getur ekki bara tekið upp hljóð í gegnum hljóðnema. Það er líka hægt að tengja rafgítar/bassa, hljómborð eða jafnvel láta hljóðgervil spila sjálfan. Hér eru nokkrar útskýringar.

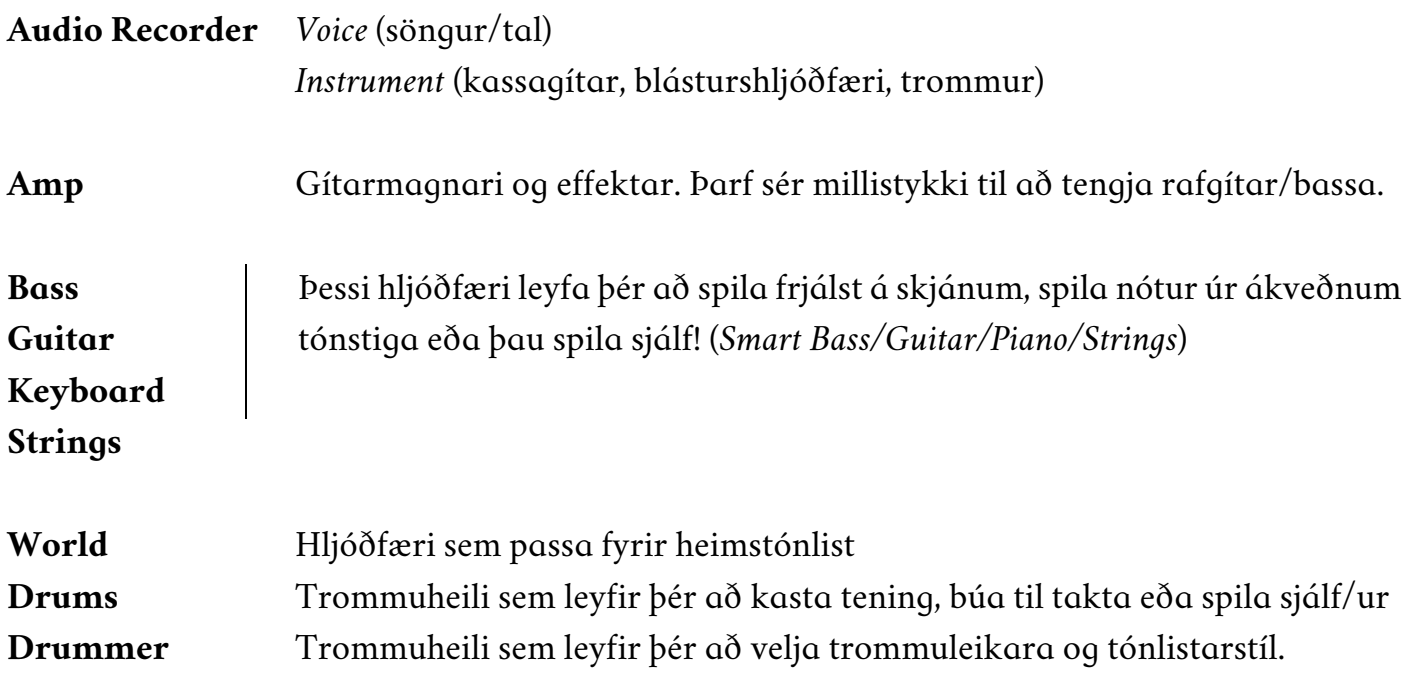

### **Share**

Hægt er að deila lagi sem mp3, hringitóni eða verkefni sem hægt er að vinna áfram. Til að gera þetta þarf fyrst að fara úr laginu þangað sem lögin eru vistuð. Haltu svo puttanum niðri á laginu sem þú vilt deila og ýttu á *Share.*

### **Song**

Býr til mp3 til að senda í síma eða tölvu til að hlusta á.

#### **Ringtone**

Hringitónn fyrir iPad eða iPhone.

#### **Project**

Skrá sem leyfir manni að vinna áfram í öðru tæki, jafnvel í GarageBand fyrir tölvu.

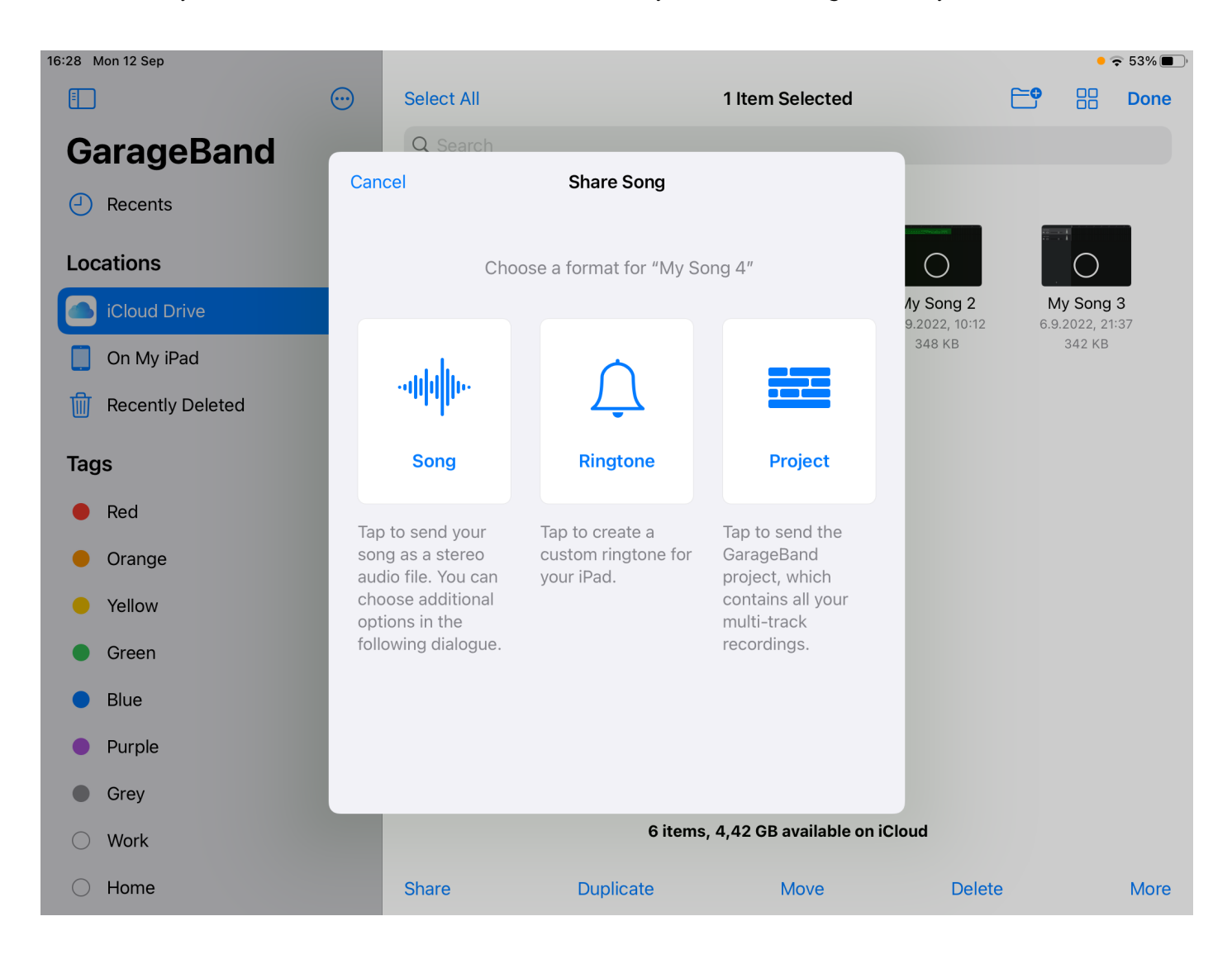